# Manual do Aluno Graduação 2022.1

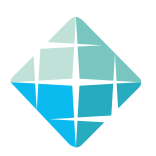

# Sumário

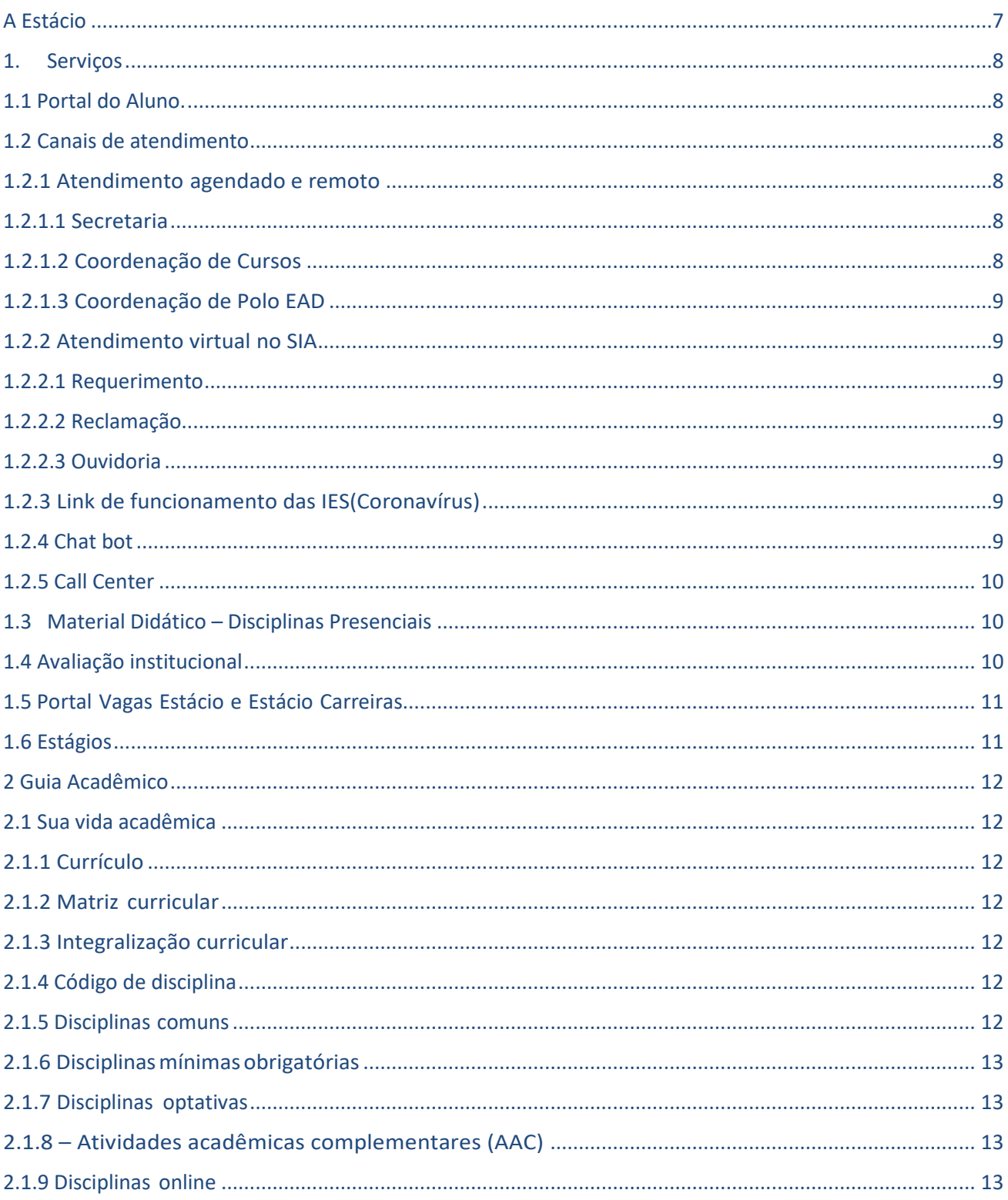

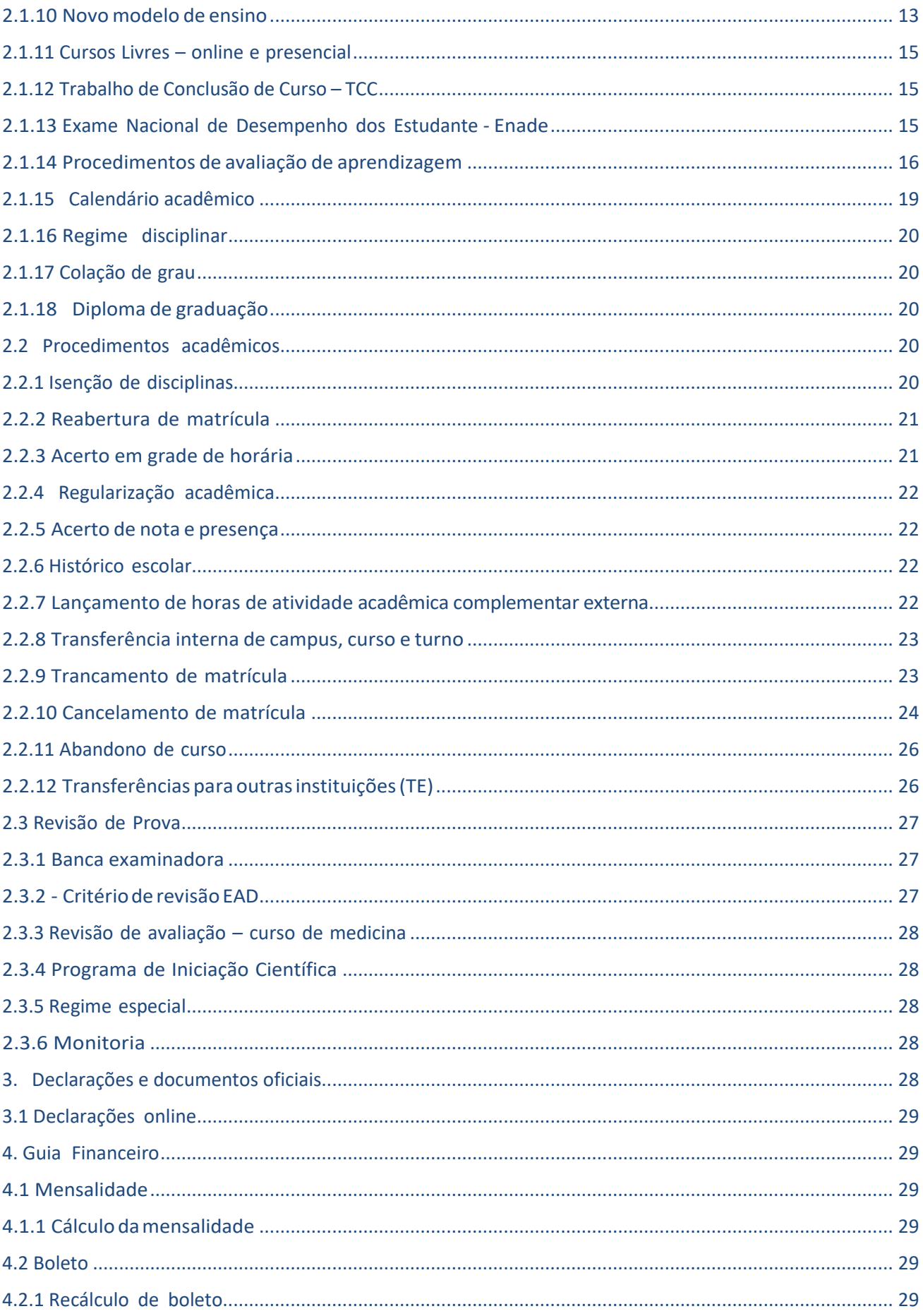

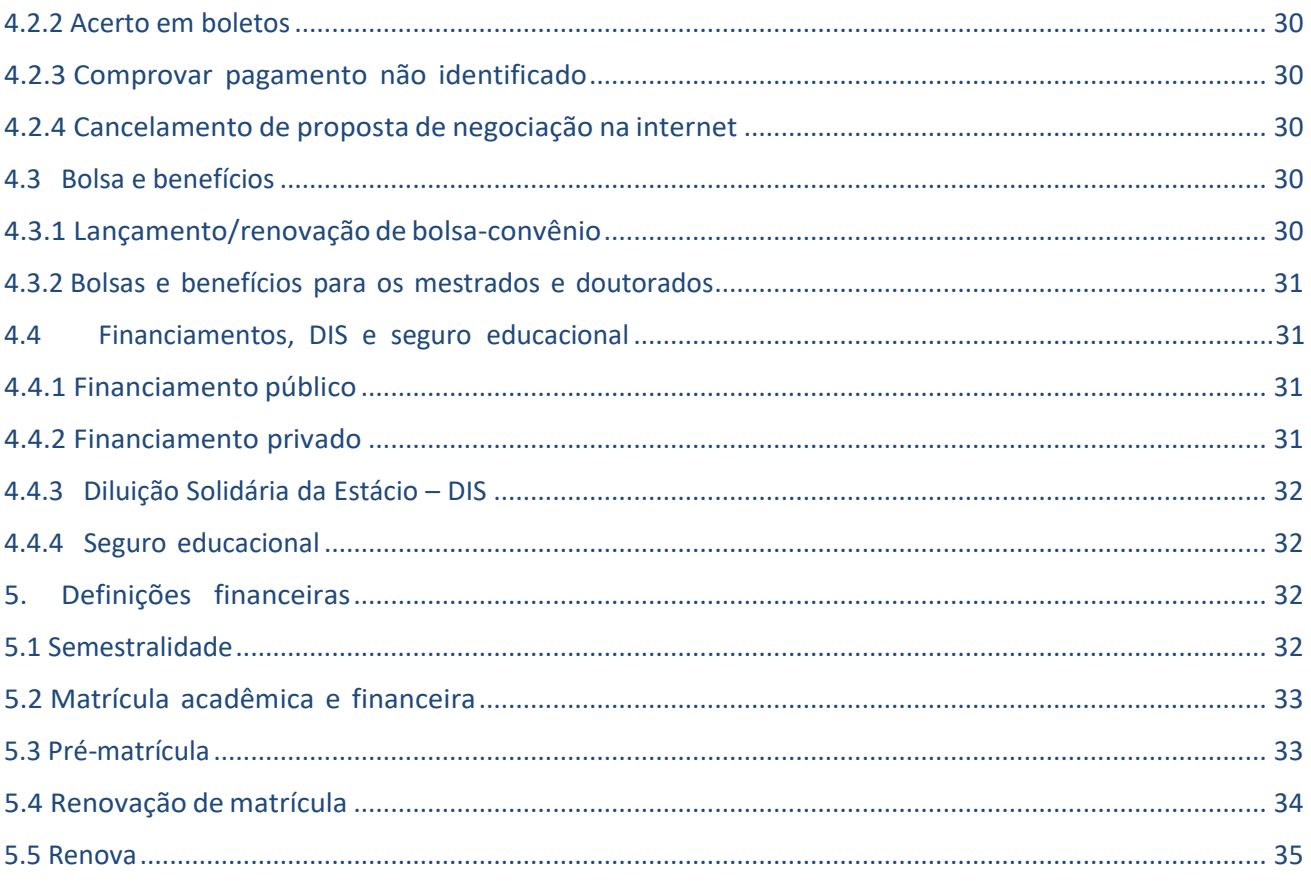

# <span id="page-4-0"></span>**A Estácio**

Agora que você faz parte de uma das maiores redes de educação superior do Brasil,conheça um pouco mais sobre o Grupo Estácio:

- Integra universidade, centros universitários e faculdades;
- Está presente em todos os estados do Brasil;
- São mais de 500 mil alunos em 90 Unidades;
- Tem parceria com 30 mil empresas, garantindo milhares de vagas de estágios e empregos;
- Possui uma equipe de cerca de 10 mil professores altamente qualificados;
- Oferece formação continuada e completa;
- Disponibiliza cursos de graduação: Bacharelados, Licenciaturas e Tecnólogos;
- Oferece cursos de pós-graduação lato sensu, presenciais e a distância: especializações e Master of Business Administration – MBAs;
- Disponibiliza cursos de pós-graduação stricto sensu: mestrados e doutorados;
- Promove cursos livres: formação continuada;
- Possui convênios comuniversidadesinternacionais para programas de intercâmbio.

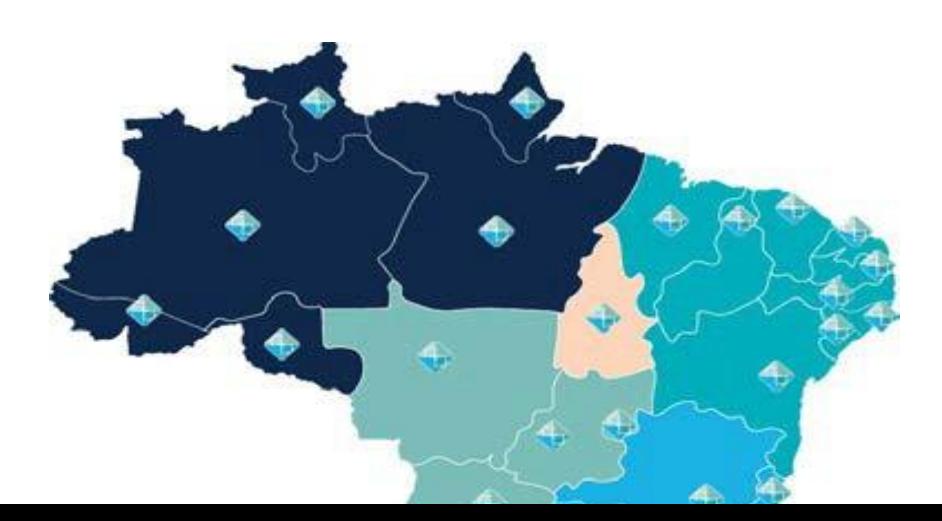

# <span id="page-5-0"></span>**1. Serviços**

**Conheça os serviços e as facilidades que oferecemos:**

# <span id="page-5-1"></span>**1.1 Portal do Aluno.**

#### **Feito para quem quer ganhar tempo. Por meio do Portal do Aluno, você:**

- faz suas solicitações acadêmicas e financeiras, além de cursos online;
- consulta a biblioteca virtual;
- acessa sua sala de aula virtual;
- renova sua matrícula;
- verifica sua grade de horários, calendário acadêmico, sua frequência e notas durante o semestre;
- confere seu contrato de prestação de serviços educacionais.

#### **Acesse o Portal do Aluno com seu login (matrícula) e senha cadastrados no primeiro acesso.**

## <span id="page-5-2"></span>**1.2 Canais de atendimento**

Disponibilizamos diversos tipos de atendimento para esclarecimento de dúvidas, solicitação acadêmica e financeira e relato de insatisfação. Confira os canais:

#### <span id="page-5-3"></span>**1.2.1 Atendimento agendado e remoto**

Você pode ter um atendimento personalizado no dia e na hora que for melhor para você. Para agendar o seu atendimento, entre no Portal do Aluno, clique em Atendimento >> Atendimento agendado >> Novo.

Temos também a opção do atendimento remoto para maior comodidade caso não queira ir à nossa secretaria.

Acesse o portal da Estácio e fale diretamente com a nossa equipe através do WhatsApp.

# <span id="page-5-4"></span>**1.2.1.1 Secretaria**

Na Secretaria o atendimento presencial é para tratar sobre assuntos acadêmicos e financeiros que não podem ser resolvidos remotamente.

# <span id="page-5-5"></span> **1.2.1.2 Coordenação de Cursos**

Caso você precise tratar de algum assunto acadêmico que não possa ser resolvido remotamente e precise de análise de um coordenador, você tem um atendimento presencial com a coordenação dos cursos.

# <span id="page-6-0"></span> **1.2.1.3 Coordenação de Polo EAD**

Caso você precise tratar de algum assunto acadêmico que não possa ser resolvido remotamente e precise de análise de um coordenador, você tem um atendimento presencial com a coordenação de Polo.

# <span id="page-6-1"></span> **1.2.2 Atendimento virtual no SIA**

O atendimento é realizado em 3 níveis. Acesse o Portal do Aluno > clique em Atendimento e escolha uma das seguintes opções:

# <span id="page-6-2"></span>**1.2.2.1 Requerimento**

São todos os tipos de serviços que o aluno pode solicitar por meio do Portal do Aluno (SIA) para atendimentos acadêmicos e financeiros.

Você pode consultar qualquer assunto e ter acesso a diversos tipos de serviço que precisar ao longo da sua jornada acadêmica, de maneira simples e dentro do próprio ambiente virtual.

# <span id="page-6-3"></span>**1.2.2.2 Reclamação**

Utilize a área "Reclamações" para reportar problemas em atendimento, financeiros, pedagógicos, infraestrutura ou processos acadêmicos em sua Unidade.

# <span id="page-6-4"></span>**1.2.2.3 Ouvidoria**

Utilize a "Ouvidoria" para relatar insatisfações sobre as reclamações abertas e não esclarecidas, denúncias e elogios.

# <span id="page-6-5"></span>**1.2.3 Link de funcionamento das IES(Coronavírus)**

Em virtude da pandemia do novo coronavírus, disponibilizamos um hotsite com as principais informações sobre a COVID-19 e dúvidas sobre aulas remotas, avaliações, volta às aulas, entre outros. Segue abaixo, o link para acesso.

<https://portal.estacio.br/plantaocoronavirus>

# <span id="page-6-6"></span>**1.2.4 Chat bot**

Em caso de dúvidas, converse com a EVA. Um robô de atendimento para ajudar na sua jornada acadêmica.

Ela reconhece perguntas e oferece respostas rápidas sobre funcionalidade e recursos do SIA.

**A EVA pode te ajudar em diversos temas, por exemplo:**

- $\triangleright$  Abertura de requerimentos;
- ➢ Emissão de boletos;
- ➢ Negociação de débitos;
- ➢ Consulta ao Calendário Acadêmico;

# <span id="page-7-0"></span>**1.2.5 Call Center**

Ligue para **4003-6767** (capitais e regiões metropolitanas) ou **08008806767**(demais regiões) para esclarecimentos e dúvidas sobre assuntos acadêmicos, financeiros, entre outros. **Horário de atendimento:** de segunda a sexta, das 8h às 21h, e sábados das 9h às 18h.

# <span id="page-7-1"></span>**1.3 Material Didático – Disciplinas Presenciais**

O seu material didático digital está disponível, gratuitamente, na sala de aula virtual (Sava/ Plataforma Digital). Por meio desse recurso digital, você pode acessar o material utilizado no dia a dia pelos professores, em sala de aula, além de bibliografias complementares das disciplinas em que está matriculado, tais como livros didáticos, vídeos explicativos, jogos digitais, bibliotecas virtuais/físicas ou portais de periódicos. Agora, você tem acesso ao conteúdo das disciplinas de forma rápida e em qualquer lugar pelo smartphone, tablet e computador. Para acessar a Plataforma Digital, procure no SIA: "Sala de Aula Virtual" ou acesse diretamente pelo link estudante.estacio.br. Realize o login com o mesmo usuário e senha utilizados para acesso aos produtos Microsoft. Seu e-mail institucional terá o formato [matrícula@alunos.estacio.br.](mailto:matrícula@alunos.estacio.br)

# <span id="page-7-2"></span>**1.4 Avaliação institucional**

A Avaliação institucional é realizada duas vezes ao ano e representa um processo permanente, planejado, conduzido e realizado de modo que os resultados sejam capazes de promover mudanças. Em períodos de avaliação, o questionário ficará disponível no Portal do Aluno.

*Sua participação é fundamental para melhorarmos cada vez mais nossa instituição.*

**Participe!**

# <span id="page-8-0"></span>**1.5 Portal Vagas Estácio e Estácio Carreiras**

A Estácio disponibiliza o Portal de Carreiras, para ajudá-lo na construção de sua carreira e orientá-lo ao longo de toda sua trajetória acadêmica, desenvolvendo habilidades técnicas e comportamentais. Oferecemos um conjunto de ferramentas e plataformas de orientação vocacional. Você pode acessar o Portal de Carreiras por meio do Portal doAluno, onde encontra os serviços descritos abaixo:

**Vagas:** aqui, alunos e egressos encontram oportunidades para sua carreira. São mais de30 mil empresas cadastradas para estágios e empregos.

**Orientação:** neste ambiente, preparamos algumas atividades que têm como objetivonortear sua carreira. Aqui, você encontra o Orientador Online, por meio do qual você recebe orientação sobre sua carreira por chat ou e-mail, esclarece dúvidas sobre processos seletivos, elaboração de currículo, estágios, entre outros.

**Blog:** aqui, alunos e egressos encontram conteúdos sobre carreiras, oportunidades de programas de estágios, programas de trainee, cursos de capacitação e artigos, para o desenvolvimento de habilidades técnicas e comportamentais com foco na construção de sua carreira. Fique atento ao calendário acadêmico e participe dos eventos do blog Estácio Carreiras!

**Relacionamento:** além de ajudá-lo a se desenvolver, queremos manter esse contato por muito tempo. Por isso, a área de relacionamento do portal te deixa por dentro das histórias de egressos, que tanto orgulham a nossa instituição.

**Empreendedorismo:** se você tem vontade de empreender e ser dono do seu próprio negócio, mas não sabe como, a gente te ajuda a chegar lá. A Empresa Junior da Estácio é o espaço para você tirar suas ideias do papel e torná-las reais, seja ao montar a sua startup, ou, até mesmo, vivenciar o que é gerenciar a própria empresa.

# <span id="page-8-1"></span>**1.6 Estágios**

O estágio obrigatório é uma disciplina que faz parte da grade curricular da maioria dos cursos de graduação. Para fazer o estágio obrigatório, o aluno deve estar matriculado na disciplina correspondente.

O estágio não obrigatório é uma atividade opcional em que o aluno vivencia a profissão de maneira prática, conhecendo o mercado de trabalho e adquirindo experiências.

Para mais informações sobre Estágios, acesse o Regulamento de Estágio Supervisionado ou o Manual de Funcionamento do Estágio EaD.

# <span id="page-9-0"></span>**2 Guia Acadêmico**

Elaborado para esclarecer suas dúvidas durante a trajetória acadêmica na instituição, o guia acadêmico facilita a sua busca por informações, procedimentos e a terminologia utilizada no ambiente acadêmico.

# <span id="page-9-1"></span>**2.1 Sua vida acadêmica**

Alguns termos comuns que você encontra ao longo do seu curso.

#### <span id="page-9-2"></span>**2.1.1 Currículo**

Conjunto de atividades acadêmicas que integram um curso, como: disciplinas, atividades acadêmicas complementares (AAC), estágio supervisionado e trabalho de conclusão de curso (TCC).

# <span id="page-9-3"></span>**2.1.2 Matriz curricular**

É a estrutura do curso com a relação das disciplinas (mínimas, eletivas e optativas), que integram um currículo, a carga horária mínima de atividades acadêmicas complementares e de estágio supervisionado e a modalidade do trabalho de conclusão de curso (monografia, artigo científico, projeto final etc.).

# <span id="page-9-4"></span>**2.1.3 Integralização curricular**

Ocorre quando você conclui todas as disciplinas, o trabalho de conclusão do curso, a carga horária mínima de atividades complementares e o estágio supervisionado previstos na matriz curricular do curso de graduação, dentro dos prazos estabelecidos pelo Ministério da Educação (MEC) e/ou pelo projeto pedagógico de cada curso.

#### <span id="page-9-5"></span>**2.1.4 Código de disciplina**

É a forma como cada disciplina é identificada no sistema de informatização da Estácio. O código de disciplina é formado por três letras seguidas de quatro dígitos.

As letras identificam o centro de conhecimento responsável pela disciplina. Os números caracterizam a disciplina dentro do currículo do curso.

#### <span id="page-9-6"></span>**2.1.5 Disciplinas comuns**

Algumas disciplinas são comuns a vários cursos, em razão do conteúdo relevante paravárias áreas do conhecimento. Assim sendo, possuem códigos com letras referentes a outro centro de conhecimento, que é o responsável pela organização da disciplina. Por exemplo: Língua Portuguesa é comum a vários cursos, mas é originária da área deLicenciaturas. Seu código é CEL0014.

#### <span id="page-10-0"></span>**2.1.6 Disciplinas mínimas obrigatórias**

São as disciplinas obrigatórias para a conclusão do curso. Por essa razão, sugerimos qesejam cursadas, preferencialmente, seguindo a periodização indicada na matrizcurricular, sendo, muitas vezes, interligadas por requisitos de conteúdo.

#### <span id="page-10-1"></span>**2.1.7 Disciplinas optativas**

As disciplinas optativas não integram o currículo mínimo e não são obrigatórias. Proporcionam o seu enriquecimento curricular e você poderá cursá-las sem limite mínimo ou máximo, em diversos cursos oferecidos na IES, sendo o resultado incluído noseu histórico escolar.

#### <span id="page-10-2"></span>**2.1.8 – Atividades acadêmicas complementares (AAC)**

O objetivo das atividades acadêmicas complementares (AAC) é estimular a sua participação em experiências diversificadas, que contribuam para a sua formação acadêmica e agreguem habilidades e competências ao seu perfil, enriquecer o processo de ensino-aprendizagem, privilegiar a complementação da formação social e profissional e fortalecer as suas relações com a sociedade.

Estas atividades não se confundem com o estágio supervisionado e com o trabalho de conclusão de curso (TCC), e são componentes curriculares necessários para integralizar seu curso.

#### <span id="page-10-3"></span>**2.1.9 Disciplinas online**

São ofertadas na modalidade a distância, via Internet, e as aulas acontecem em um ambiente virtual de aprendizagem, no qual o tutor atua de modo reativo, respondendo dúvidas ou auxiliando na compreensão dos temas das aulas.

As provas são agendadas por você e realizadas de forma presencial em laboratórios de informática, na Unidade ou Polo onde você está matriculado, seguindo o calendário acadêmico dos cursos presenciais.

De acordo com Portaria nº. 2.117/2019, do MEC, as IES poderão introduzir, na organização pedagógica e curricular de seus cursos de graduação presenciais, a oferta de disciplinas na modalidade a distância, até o limite de 40% da carga horária total do curso.

# <span id="page-10-4"></span>**2.1.10 Novo modelo de ensino**

Os alunos do primeiro e segundo períodos, a partir de 2021, têm um novo modelo de ensino, que

chamamos de Aura. Inovador, o modelo conecta a expertise do ensino presencial com a inteligência do digital, em uma metodologia única, que torna a sala de aula mais interativa e colaborativa.

O modelo de ensino-aprendizagem do seu curso é fundamentado no desenvolvimento de competências relacionadas à área de atuação profissional e às diretrizes curriculares nacionais que norteiam a construção da estrutura curricular. Assim, o Aura busca desenvolver as competências necessárias para que você esteja apto a vivenciar uma experiência mais completa em sua vida social, política, ética e profissional.

**Com o Aura**, você é capaz de realizar a aplicação real e eficaz do saber contextualizadodurante as aulas por meio de práticas acadêmicas. As competências, portanto, são desenvolvidas diante dos desafios colocados aos discentes ao longo da sua jornada de aprendizagem do semestre.

Além disso, nosso modelo promove intensa integração entre teoria e prática por meio de metodologias ativas de aprendizagem. Ao vivenciarem uma experiência real nas atividades práticas, você pode, de forma colaborativa, resolver os problemas com os quais vai lidar, diariamente, em sua vida profissional.

Considerando a ênfase no desenvolvimento ativo, seus professores priorizam, enquanto estratégia, o estudo de roteiros práticos, estudos de caso, relatos de experiências adquiridas ao longo da vida, exploração de cenários e simulações para que os alunos estejam próximos destas experiências reais, fazendo com que os alunos sejam protagonistas de seu processo de ensino-aprendizagem. Assim, você realiza, ao longo de seu percurso acadêmico, várias atividades que podem estimular e fortalecer as mais variadas competências de sua área de formação.

Em nosso ambiente virtual, disponibilizamos um conteúdo de alta qualidade, que pode ser acessado a qualquer hora e em qualquer lugar, em formatos variados: aulas prévias, podcasts, vídeos, estudos de caso, tudo para que você possa participar ainda mais de suas aulas.

**O Aura** facilita e favorece a autonomia intelectual dos estudantes na medida em que os convida a participar, ativamente, do processo de ensino-aprendizagem, tornando a sala de aula mais interativa e colaborativa, por meio de uma situação-problema, escolha metodológica adequada e uma atividade verificadora de aprendizagem. Esta avaliação é de natureza formativa ou diagnóstica e deve ajudá-lo a identificar o seu estágio de aprendizagem. Assim, você pode acompanhar sua jornada ao longo da vida acadêmica.

O novo modelo de ensino tem uma metodologia única e inovadora que conecta a expertise do presencial com a inteligência do digital, tornando a nossa sala de aula maisinterativa e colaborativa.

Nossas matrizes estão alinhadas com as diretrizes curriculares nacionais e foram desenhadas

para desenvolver as competências demandadas pelo mercado de trabalho,o que garante mais empregabilidade para nossos alunos.

As disciplinas da matriz curricular do novo modelo de ensino possuem Plano de Ensino e Planos de Aula, com orientações metodológicas específicas para cada aula que você participará e conteúdos digitais de alta qualidade. Os Planos de Aula contemplam uma situação-problema, uma estratégia de ensino e uma atividade verificadora de aprendizagem que o tornará protagonista deste processo de aprendizagem.

#### <span id="page-12-0"></span>**2.1.11 Cursos Livres – online e presencial**

São mais de 1.500 cursos a sua disposição! Você encontra mais informações sobre os cursos livres no Portal do Aluno. Os cursos livres podem ensejar pagamento adicional, nos termos do contrato de prestação de serviços educacionais.

# <span id="page-12-1"></span>**2.1.12 Trabalho de Conclusão de Curso – TCC**

É uma atividade acadêmica obrigatória para alguns cursos, de acordo com o que está disposto na matriz curricular, que sistematiza o conhecimento sobre um objeto de estudo relacionado ao curso. O TCC pode ser uma monografia, um artigo científico, um projeto, dependendo do projeto pedagógico de cada curso.

#### <span id="page-12-2"></span>**2.1.13 Exame Nacional de Desempenho dos Estudante - Enade**

É realizado pelo Instituto Nacional de Estudos e Pesquisas Educacionais Anísio Teixeira (Inep), autarquia vinculada ao MEC. O Enade tem como objetivo o acompanhamento do processo de aprendizagem e do desempenho acadêmico dos estudantes em relação aos conteúdos programáticos previstos nas diretrizes curriculares nacionais do respectivo curso de graduação.

É componente curricular obrigatório aos cursos de graduação, conforme determina a Lei nº 10.861/2004. É aplicado periodicamente, no último ano do curso, aos estudantes concluintes dos cursos de graduação do ciclo respectivo. O cronograma do exame e os cursos a serem avaliados são determinados, a cada ano, pelo Inep.

# <span id="page-13-0"></span>**2.1.14 Procedimentos de avaliação de aprendizagem**

#### **Disciplinas Presenciais**

Para aprovação nas disciplinas presencias, o aluno deverá:

- $\checkmark$  Obter grau igual ou maior a 4 (quatro) pontos em, pelo menos, duas das três avaliações presencias (AV1, AV2 e AV3) e uma das duas avaliações digitais (AVD e AVDS).
- $\checkmark$  Frequentar, no mínimo, 75% das aulas ministradas.
- $\checkmark$  Obter a média aritmética igual ou superior a 6 (seis) pontos, de acordo com a figura abaixo:

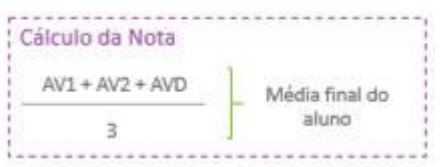

# S**eguem as informações sobre a AVD:**

As disciplinas do nosso modelo de aprendizagem Aura possuem o seguinte critério de avaliação:

**AV1 - Primeira avaliação obrigatória**: vale 10 pontos e a composição da nota pode ser verificada no plano de ensino da disciplina.

**AV2 - Segunda avaliação obrigatória**: vale 10 pontos e a composição da nota pode ser verificada no plano de ensino da disciplina.

**AV3 - Terceira avaliação não-obrigatória**: vale 10 pontos e pode substituir a menor nota entre a AV1 e AV2, caso seja maior.

**AVD - Avaliação digital obrigatória** do(s) tema(s) e tópico(s) vinculado(s) ao crédito digital da disciplina. Vale 10 pontos.

**AVDs - Avaliação digital não-obrigatória** do(s) tema(s) e tópico(s) vinculado(s) ao crédito digital da disciplina. Vale 10 pontos e pode substituir a AVD, caso a nota seja maior.

Veja, abaixo, como é calculada a sua **média final**. Lembre-se que para a **aprovação,** é necessário que esse cálculo seja **maior ou igual a 6** pontos.

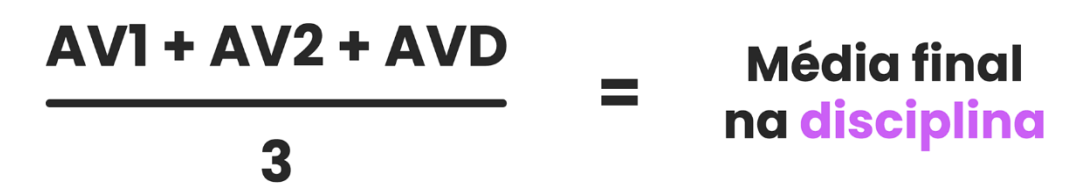

Reforçamos, também, que a **nota de corte da Estácio é 4 pontos**, ou seja, se em uma das avaliações você ficar com nota inferior a 4 pontos (após a realização das provas, inclusive as substitutivas), ocorrerá **reprovação na disciplina**.

#### **Disciplinas do tipo Nota Final**.

No caso das disciplinas de Nota Final (NF), o aluno deverá:

- $\checkmark$  Atingir resultado igual ou superior a 6 (seis) pontos na sua Nota Final.
- $\checkmark$  Frequentar, no mínimo, 75% das aulas ministradas.
- ✓ Nestas disciplinas, você deverá fazer entregas parciais (trabalhos / atividades) para seu professor, que irão compor a nota final de sua disciplina presencial.

Nas disciplinas digitais, a avaliação da aprendizagem dos alunos ocorrerá através das provas presenciais AV e AVS, sendo a cada uma delas atribuído o grau de 0,0 (zero) a 10 (dez). Essas avaliações somativas são realizadas de forma presencial (provas) nos laboratórios de informática da própria IES.

Não existe 2ª chamada. Portanto, administre bem as suas faltas às provas.

Disponibilizamos programas de reforço acadêmico que permitem ao aluno ampliar o estudo para melhorar o seu aprendizado ou suas notas de avaliação. São eles:

#### **Avaliando o aprendizado**

Avaliando o Aprendizado é um projeto que consiste na aplicação de exercícios (simulados) online para alunos das disciplinas presenciais. O programa está estruturado em quatro ciclos que ocorrem ao longo do semestre letivo. O aluno participante pode estudar e se preparar para as avaliações da disciplina por meio de itens que integram um banco de questões construído coletivamente por vários professores do curso e obter até 2 (dois) pontos extras na AV3, sendo 0,1 para cada questão acertada.

#### **Nova chance**

Trata-se de um programa de reforço acadêmico que oferece uma nova oportunidade ao aluno com nota menor do que 4,0 (quatro) na AV1 de estudar por meio de videoaulas que retomam o conteúdo das seis primeiras semanas, a fim de realizar uma nova avaliação (AVr). Essa nota será somada ao resultado da primeira avaliação (AV1) e dividida por 2 (dois). O Nova Chance inclui conteúdo adicional disponibilizado para os alunos, videoaulas, conteúdo de reforço e questões específicas para o programa capazes de avaliar o desenvolvimento das competências dos alunos participantes.

#### **Prepara**

Aulas de reforço transmitidas ao vivo, pela WEB, acompanhadas de chat para envio de dúvidas e mensagens dos alunos na semana anterior às provas, para as disciplinas incluídas nesse programa de reforço acadêmico. A aula e o chat são gravados e disponibilizados posteriormente no SAVA.

#### **Simulado AV1**

Exercícios em forma de questões objetivas para alunos dos cursos presenciais matriculados e enturmados nas disciplinas participantes do programa. O Simulado AV1 abrange o conteúdo das aulas iniciais e vale até 2,0 (dois) pontos extras na AV1, cujo valor máximo é de até 10 (dez) pontos. O Simulado AV1 não é ofertado para alunos do primeiro período. **\*Não se aplica apara o curso de medicina.**

#### **Disciplinas Online**

Para obter aprovação em cada disciplina online você deverá ter nota igual a 6,0 (seis). Anota será composta pela soma do resultado do Simulado que vale até 2,0 (dois) pontos,com a nota da prova (AV ou AVS), que vale 10,0 (dez). A nota máxima é 10,0 (dez).

#### **Prova AV**

A AV é a avaliação principal, em que você terá um período pré-determinado previsto em calendário para realizar uma prova composta por questões objetivas e/ou discursivas, valendo 10 (dez) pontos. Para cada disciplina é prevista uma avaliação e, por isso, se prepare e se organize para agendar e realizar as provas no período previsto.

#### **Prova AVS**

A AVS é uma avaliação aplicada para alunos que não alcançaram a média necessária para aprovação ou perderam o prazo para realização de alguma prova durante o período previsto para a AV. Acompanhe os comunicados e orientações enviados ao seu e-mail.

#### **Simulados**

Caso tenha realizado algum dos Simulados e alcançado uma pontuação igual ou maior que 4,0 **(quatro)** pontos, poderá ter somado a nota da sua AV ou AVS mais **2,0 (dois)** pontos. Vamos considerar apenas a maior nota obtida nos dois Simulados.

**O Simulado não é obrigatório**. É uma oportunidade para você avaliar como tem desenvolvido

seus conhecimentos e monitorar quais temas precisa de mais aprofundamento e apoio do professor. O Simulado acontece em dois momentos do semestre, previstos no calendário acadêmico.

#### **Laboratórios virtuais**

Os cursos EaD das Engenharias e da Saúde possuem laboratórios virtuais com excelente infraestrutura, equipamentos modernos, com a finalidade de integrar teoria e prática. Nestes laboratórios, você poderá simular experimentos e ter mais um espaço para estudar e desenvolver suas competências.

O acesso a esses Laboratórios acontece por meio do Ambiente virtual de Aprendizado. Alunos matriculados em disciplinas práticas e cursos de Saúde e Engenharias precisam realizar as atividades práticas nos laboratórios antes de realizar a AV ou AVS.

As atividades não serão computadas em sua nota, mas constituem pré-requisito para que você realize a AV ou AVS.

#### **Práticas como componentes curriculares - Cursos de Licenciatura EaD**

As Práticas como componentes curriculares são atividades propostas pelo professor/ tutor que compõem a carga horária obrigatória do curso de licenciatura. Assim como as atividades laboratoriais, as Práticas não serão computadas emsua nota, mas constituempré-requisito para que você realize a AV ou AVS.

O recebimento e entregas de trabalhos devem ser realizados através da Plataforma Digital. No ícone de trabalhos.

# <span id="page-16-0"></span>**2.1.15 Calendário acadêmico**

Regulamenta o funcionamento dos cursos e suas datas importantes, tais como início e fim do semestre, dias das provas presenciais, prazos de inclusão de disciplinas, prazos para solicitação de revisão de prova, entre outras atividades acadêmicas. Nele, você acompanha as datas e prazos para os procedimentos acadêmico-administrativos a serem cumpridos durante cada semestre letivo.

Consulte o calendário acadêmico no Portal do Aluno e fique atento às datas de início das aulas, movimentações de disciplinas e avaliações.

**Atenção**: observadas as regras previstas no contrato de prestação de serviços educacionais, bem como as demais normas previstas pelo MEC, alunos ProUni somente poderão cursar em semestres iniciados em janeiro ou julho, devido ao prazo de atualização de bolsas no SisProUni – Sistema Informatizado do ProUni.

#### <span id="page-17-0"></span>**2.1.16 Regime disciplinar**

Os atos contra a integridade física e moral das pessoas, contra o patrimônio moral e material da instituição de ensino superior, ou contra o exercício das atividades dainstituição constituem infrações disciplinares sujeitas às penalidades aplicadas pela autoridade competente, contidas no Estatuto da IES, no Regimento Interno e/ou no Regulamento de Inquéritos Administrativos.

#### <span id="page-17-1"></span>**2.1.17 Colação de grau**

É o ato oficial obrigatório em que se confere o grau acadêmico (graduado, bacharel,licenciado ou tecnólogo) ao aluno que concluiu o curso superior de graduação e de graduação tecnológica, observadas asregras previstas no contrato de prestação de serviços educacionais. Aformalização é a assinatura do livro de ata de colação de grau.O aluno que não puder participar da cerimônia de colação de grau, poderá solicitar colação de grau especial.

# <span id="page-17-2"></span>**2.1.18 Diploma de graduação**

O documento será expedido pela instituição de ensino superior, conferindo os graus bacharelado, licenciatura ou tecnólogo em determinada área do conhecimento. Para a emissão do diploma, o aluno deverá cumprirtodas as disciplinas e atividades acadêmicasprevistas em sua matriz curricular, incluindo a entrega e aprovação do TCC, quando aplicável, bemcomo entregar à IES toda a documentação pessoal solicitada para tanto.

# <span id="page-17-3"></span>**2.2 Procedimentos acadêmicos**

#### <span id="page-17-4"></span>**2.2.1 Isenção de disciplinas**

Se você ingressou na instituição por vestibular, transferência ou como portador de diploma de curso superior, poderá obter isenção de disciplinas. Para tanto, é necessário que já as tenha cursado em outra IES devidamente credenciada e cujo curso seja reconhecido pelo MEC, desde que haja equivalência entre o conteúdo didático e a carga horária da disciplina com aquela que compõe o currículo do curso matriculado.

Caso deseje pedir o aproveitamento de disciplina (s) cursada (s) na Estácio, faça um requerimento por meio do Portal do aluno (SIA) e informe o curso, campus e a matrícula anterior. Esse requerimento estará disponível conforme o calendário acadêmico da IES.

# <span id="page-18-0"></span>**2.2.2 Reabertura de matrícula**

Se por algum motivo, durante sua vida acadêmica, você precisou trancar a matrícula e /deseja voltar a estudar, basta fazer um requerimento e solicitar a reabertura, desde que não tenha ultrapassado 4 (quatro) semestres ou mais de 2 (dois) semestres para o cursode medicina.

Caso tenha ultrapassado o prazo acima, você pode fazer o vestibular e solicitar o aproveitamento das disciplinas que cursou. Ao retornar, obrigatoriamente, você irácursar o currículo vigente do curso naquele semestre.

Se possuir convênio, solicite via requerimento por meio do Portal do aluno (SIA) o lançamento da bolsa ou desconto aplicável, mediante a apresentação dos documentoscomprobatórios indicados no Portal do aluno (SIA).

Se for bolsista ProUni, é necessário abrir requerimento de reabertura de matrícula na categoria solicitações ProUni. Alunos ProUni só podem solicitar reabertura nos semestres iniciados em janeiro ou julho, devido ao prazo de atualização de bolsas no Sistema Informatizado do ProUni – SisProUni.

#### **Fique atento:**

O período máximo de trancamento para os cursos de graduação (bacharelados, licenciaturas e superiores de tecnologia) nas modalidades presencial e EaD é de 4 (quatro) períodos, com exceção de medicina, cujo prazo máximo de trancamento é de 2 (dois) períodos, conforme previsto no contrato de prestação de serviços educacionais. Se você exceder o limite de períodos trancados, compareça a sua unidade para se inscrever em novo vestibular. Após aprovação, realize uma nova matrícula.

**Não é permitida a reabertura de matrícula no período em que for realizado o trancamento. Neste caso, será necessário desfazer o trancamento, conformeinformado no contrato de prestação de serviços educacionais.**

## <span id="page-18-1"></span>**2.2.3 Acerto em grade de horária**

O acerto é feito mediante requerimento apresentado por meio do Portal do aluno (SIA).Você deverá solicitar a correção em sua grade de horários por falta de vaga em alguma matéria, troca de turma para uma disciplina já matriculada ou exclusão de disciplina, conforme calendário acadêmico.

É de responsabilidade do aluno, a partir do 2º período, a manutenção da grade com inclusão/exclusão de disciplinas diretamente no Portal do Aluno. Em caso de indisponibilidade, a solicitação deve ser realizada via requerimento apresentado pormeio do Portal do aluno (SIA).

A montagem da grade possui limitações para inclusões. Consulte a estrutura curricular do seu curso para verificar o limite de disciplinas por semestre.

Nos cursos de graduação EaD, em caso de reprovação, no semestre seguinte, o aluno será enturmado automaticamente na matéria reprovada, sem custos extras e semimpactar na quantidade limite de disciplinas permitidas por semestre letivo.

#### <span id="page-19-0"></span>**2.2.4 Regularização acadêmica**

Caso sua matrícula fique trancada por 2 (dois)semestres, consecutivos ou não, para o curso de medicina e 4 (quatro) semestres, consecutivos ou não, para os demais cursos, sem a solicitação da reabertura da matrícula, a situação será considerada como de abandono. Para reverter tal situação, você deve apresentar requerimento por meio do Portal do aluno (SIA) para regularização acadêmica ou comparecer à Unidade/Polo, e solicitar sua regularização, por meio de atendimento agendado.

É necessário se inscrever em novo vestibular e, após aprovação, realizar nova matrícula. Ao retornar, obrigatoriamente, você irá cursar o currículo vigente do curso no semestre.

#### <span id="page-19-1"></span>**2.2.5 Acerto de nota e presença**

Para as notas ou faltas lançadas incorretamente, a correção deverá ser realizada com a abertura dos requerimentos: "solicitar acerto de nota matéria pré/matéria presencial" para as disciplinas presenciais, e "solicitar acerto de nota pré /matéria online", para as disciplinas online. Ambos os requerimentos deverão ser apresentados por meio do Portal do aluno (SIA), dentro do período estipulado no calendário acadêmico.

## <span id="page-19-2"></span>**2.2.6 Histórico escolar**

Documento que reflete o seu desempenho acadêmico. Contém notas e créditos obtidos, informações sobre o curso, o vestibular ou ingressos por matrícula sem vestibular (MSV)e transferência para outrasinstituições (TE). Inclui, ainda, dados pessoais e referências

#### <span id="page-19-3"></span>**2.2.7 Lançamento de horas de atividade acadêmica complementar externa.**

Você pode participar de atividades acadêmicas complementares em outros locais. Para solicitar o lançamento das horas, faça um requerimento por meio do Portal do aluno(SIA) e anexe a cópia do comprovante de participação no evento para conferência. A atividade acadêmica complementar externa deve estar relacionada com o curso e passará por avaliação interna.

#### <span id="page-20-0"></span>**2.2.8 Transferência interna de campus, curso e turno**

Você pode solicitar a transferência de campus, curso e turno. Para isso, faça um requerimento por meio do Portal do aluno (SIA) e informe o novo campus, curso outurno de destino (esta prática não se aplica ao curso de medicina).

Você pode realizar transferência interna apenas para cursos vinculados a outro campusou polo da mesma IES. Caso abra o requerimento e não encontre o campus para onde deseja migrar, ou se ele foi indeferido devido a essa impossibilidade, agende um atendimento por meio do Portal do Aluno e compareça no dia do agendamento para realizar a transferência externa para um curso de outra IES.

# <span id="page-20-1"></span>**2.2.9 Trancamento de matrícula**

É realizado via portal do aluno, através do atendimento agendado >> Matrícula / Transferência. Logo após a sua solicitação um consultor acadêmico entrará em contato com você para entender o motivo da sua solicitação e tentar ajudá-lo. Para realizar o trancamento, procuramos, através de entrevista, entender o motivo da sua solicitação e analisar se é possível ajudá-lo para que não desista de estudar. Caso seja algo pontual, e que você precise parar temporariamente seus estudos, será aberto um requerimento solicitando o trancamento da sua matrícula.

Se o você não tiver mais interesse em estudar nessa instituição, solicite o cancelamento de matrícula.

#### **Regras financeiras para devolução:**

A devolução será realizada **conforme data determinada no calendário acadêmico**, do semestre corrente, de acordo com as seguintes condições:

Caso o cancelamento da matrícula seja solicitado até o dia anterior à data oficial de início das aulas prevista no calendário acadêmico, (i) ficará isento da cobrança de quaisquer multas pelo cancelamento antecipado do Contrato, e (ii) receberá a restituição de 80% (oitenta por cento) do valor eventualmente então pago na renovação ou reabertura, observando-se a regra fixada neste Contrato. Os demais 20% (vinte por cento) serão revertidos em favor da Contratada a título de ressarcimento dos custos operacionais havidos com o Contratante até então, tais como, mas não limitado à formação de turmas, designação e escala de docentes

Caso o cancelamento da matrícula seja solicitado a partir do 1º dia oficial de aulas, conforme previsto no calendário acadêmico oficial da Contratada, e o dia anterior à data prevista no calendário acadêmico para cancelamento da matrícula sem cobrança, (i) ficará isento da cobrança de quaisquer multas pelo cancelamento antecipado do Contrato, e (ii) não fará jus ao ressarcimento de qualquer valor eventualmente pago pela renovação ou reabertura. Os valores eventualmente pagos até então pelo Contratante ficarão retidos pela Contratada a fim de compensar os investimentos realizados e Servicos prestados em favor do Contratante até o momento do cancelamento;

Caso o cancelamento da matrícula seja solicitado a partir da data prevista no calendário acadêmico para cancelamento com cobrança, inclusive, (i) não terá o direito ao ressarcimento de qualquer valor eventualmente pago pela renovação ou reabertura e (i) deverá pagar uma multa rescisória no valor correspondente a 20% (vinte por cento) do saldo a vencer do semestre acadêmico para o qual esteja matriculado, a título de reembolso da Contratada pelos custos e investimentos efetuados em favor do Contratante até este momento, bem como pela impossibilidade de ingresso de outro aluno em seu lugar, tendo em vista o momento acadêmico em que se efetuou o cancelamento.

Na hipótese de cancelamento pelo Aluno em momento posterior ao trancamento, serão aplicadas as regras previstas na cláusula 9.2 do Contrato de Prestação de Serviço Educacional de Graduação, conforme calendário acadêmico oficial.

Após os prazos de trancamento previstos acima, de acordo com os cursos, se não houver a solicitação de reabertura da matrícula pelo aluno na secretaria de sua unidade, a situação do aluno será considerada como de abandono.

Especificamente para o curso de Medicina, não é permitido ao Aluno o trancamento da matrícula antes de cursar pelo menos um período acadêmico do curso, sendo-lhe facultado o cancelamento da matrícula.

O prazo para eventual reembolso pela Contratada, conforme hipóteses previstas nos itens 9.2.1 (ii) e 9.3.1 (ii) do Contrato de Prestação de Serviço Educacional de Graduação, será de até 90 (noventa) dias a contar da devida e efetiva solicitação de cancelamento ou trancamento, conforme o caso.

# <span id="page-21-0"></span>**2.2.10 Cancelamento de matrícula**

Para realizar o cancelamento da matrícula é necessário realizar o mesmo procedimento de trancamento de matrícula. Porém, essa opção gera a perda de todo e qualquer vínculo com a Instituição. Ou seja, se desejar reabrir a matrícula, você deverá fazer um novo vestibular e, após aprovação, realizar uma nova matrícula.

Ao retornar, obrigatoriamente, você irá cursar o currículo vigente do curso no semestre. A análise da possibilidade de aproveitamento das disciplinas cursadas deverá respeitar o estabelecido no regulamento de aproveitamento de disciplinas da instituição.

A ausência de aceite eletrônico ou assinatura, pelo Contratante, no instrumento contratual de prestação de Serviços a cada início de período letivo até a data limite para o aceite do Contrato, implicará no automático cancelamento da matrícula acadêmica do Contratante, com o consequente bloqueio do acesso aos sistemas acadêmicos, impedimento de assistir aulas, assim como a não participação de atividades em geral oferecidas pela Contratada pertinentes aos Serviços.

#### **Regra financeira para devolução:**

A devolução será realizada **conforme data determinada no calendário acadêmico**, do semestre corrente, de acordo com as seguintes condições:

Caso o cancelamento da matrícula seja solicitado até o dia anterior à data oficial de início das aulas prevista no calendário acadêmico, (i) ficará isento da cobrança de quaisquer multas pelo cancelamento antecipado do Contrato, e (ii) receberá a restituição de 80% (oitenta por cento) do valor eventualmente então pago na renovação ou reabertura, observando-se a regra fixada neste Contrato. Os demais 20% (vinte por cento) serão revertidos em favor da Contratada a título de ressarcimento dos custos operacionais havidos com o Contratante até então, tais como, mas não limitado à formação de turmas, designação e escala de docentes.

Caso o cancelamento da matrícula seja solicitado a partir do 1º dia oficial de aulas, conforme previsto no calendário acadêmico oficial da Contratada, e o dia anterior à data prevista no calendário acadêmico para cancelamento da matrícula sem cobrança, (i) ficará isento da cobrança de quaisquer multas pelo cancelamento antecipado do Contrato, e (ii) não fará jus ao ressarcimento de qualquer valor eventualmente pago pela renovação ou reabertura. Os valores eventualmente pagos até então pelo Contratante ficarão retidos pela Contratada a fim de compensar os investimentos realizados e Serviços prestados em favor do Contratante até o momento do cancelamento.

Caso o cancelamento da matrícula seja solicitado a partir da data prevista no calendário acadêmico para cancelamento com cobrança, inclusive, (i) não terá o direito ao ressarcimento de qualquer valor eventualmente pago pela renovação ou reabertura e (i) deverá pagar uma multa rescisória no valor correspondente a 20% (vinte por cento) do saldo a vencer do semestre acadêmico para o qual esteja matriculado, a título de reembolso da Contratada pelos custos e investimentos efetuados em favor do Contratante até este momento, bem como pela impossibilidade de ingresso de outro aluno em seu lugar, tendo em vista o momento acadêmico em que se efetuou o cancelamento. Em qualquer hipótese, os boletos vencidos até a data de solicitação do cancelamento serão devidos, observadas as regras do contrato de prestação de serviços educacionais. Observação: as cobranças pertinentes ao cancelamento de matrícula serão realizadas por meio da geração automática de boleto no campus virtual.

#### **Atenção:**

- O trancamento ou cancelamento de matrícula são atos eficazes para a suspensão das

mensalidades a vencer, não substituindo a obrigação de pagamento pelas mensalidades vencidas até a data da solicitação.

- **Boletos vencidos**, no ato da solicitação do trancamento de matrícula, são devidos; e
- A **DIS** (Diluição Solidária), terá o valor antecipado a presente, após o deferimento do requerimento de trancamento, sendo também devido.
- **Data limite** para trancamento, cancelamento ou transferência de matrícula, conforme data prevista no calendário acadêmico.

**Observação:** Alunos beneficiados pelo ProUni e FIES deverão se atentar às regras previstas pelo MEC para o trancamento de matrícula.

**Se for aluno FIES**, além dos procedimentos acadêmicos, é necessário acessar o SisFIES para informar sobre a suspensão diretamente no sistema, além de se atentar aos prazos máximos previstos pelo FIES para o trancamento de matrícula.

**Se for aluno PROUNI**, é necessário abrir o requerimento na categoria "solicitações ProUni". Devido às regras de rendimento acadêmico do programa estipuladas pelo MEC as solicitações de trancamento feitas a partir do primeiro dia de realização das AV2 serão indeferidas.

# <span id="page-23-0"></span>**2.2.11 Abandono de curso**

É quando você não renova sua matrícula, a cada semestre, e não solicita o trancamento dela. Evite esse status. Caso seja necessário interromper seus estudos, utilize uma das opções acima.

Atenção: Caso você possua a DIS (Diluição Solidária), será gerado o valor do saldo remanescente.

# <span id="page-23-1"></span>**2.2.12 Transferências para outrasinstituições(TE)**

Para pedir a transferência para outra IES, é necessário realizar o mesmo procedimento do trancamento de matrícula. A solicitação de transferência externa não exime você da responsabilidade pelo pagamento de todo e qualquer valor devido em função do Contrato de Prestação de Serviço Educacional de Graduação, até o dia da solicitação de transferência. Se aplicam à transferência externa as regras de cancelamento previstas nos itens 9.2.1, 9.2.2 e 9.2.3. do Contrato de Prestação de Serviço Educacional de Graduação.

**Fique atento:** alunos FIES e bolsistas ProUni devem se atentar às regras específicas dos programas para solicitação da transferência externa.

#### **Regra financeira para devolução:**

Será aplicada a mesma regra financeira do trancamento ou cancelamento de matrícula.

# <span id="page-24-0"></span>**2.3 Revisão de Prova**

#### **Critério de Revisão – Disciplinas presenciais**

Não concordando com a nota atribuída à correção da sua avaliação, os alunos podem, no prazo estabelecido no calendário acadêmico, solicitar a apresentação do gabarito das questões e esclarecer dúvidas sobre a correção.

# <span id="page-24-1"></span>**2.3.1 Banca examinadora**

Caso não concorde com a correção da AV3, você poderá solicitar via requerimento no Portal do Aluno, a revisão da correção de sua prova por uma banca examinadora.

Você deverá explicar o pedido de revisão de cada questão. A banca examinadora poderá deferir ou não o recurso. Para solicitar a revisão da correção AV3 é obrigatório postar uma cópia integral da avaliação.

O prazo para apresentação do recurso estará no calendário acadêmico. Fique atento para não perder a oportunidade!

Caso o requerimento seja indeferido, você poderá recorrer ao colegiado de curso, no prazo de sete dias corridos, contados da ciência do resultado da banca examinadora,nos termos do regulamento de avaliação acadêmica.

# <span id="page-24-2"></span>**2.3.2 - Critériode revisão EAD**

#### **Revisão de AV/AVS**

Caso haja alguma discordância quanto à correção da prova, você deverá argumentar com seu professor tutor, por meio da central de mensagens. Dentro do período estipulado no calendário acadêmico, você poderá, via requerimento no Portal do aluno (SIA), solicitar a revisão (Requerimento: Revisão de disciplina online > Solicitar acerto de nota/Pres. matéria online).

## <span id="page-25-0"></span>**2.3.3 Revisão de avaliação – curso de medicina**

O pedido de banca examinadora é válido apenas para os alunos que participaram da semana de revisão de AV3 (indicada no calendário acadêmico) e não concordaramcom a nota mantida. Aqueles que não participaram da revisão com o docente terão o requerimento indeferido.

O requerimento "contestar revisão de AV3" deverá ser aberto no Portal do Aluno do aluno. É obrigatório colocar uma cópia integral da avaliação e cada questão deverá ser devidamente fundamentada para que a banca examinadora avalie o pedido, que poderá ser deferido ou indeferido.

#### <span id="page-25-1"></span>**2.3.4 Programa de Iniciação Científica**

Tem como objetivo despertar a vocação científica, estimular e desenvolver o pensamento científico, a aptidão criativa, a capacidade crítica, as soluções inovadoras, além de desenvolver a aprendizagem de técnicas e métodos de pesquisa e conscientizar sobre questões sociais e éticas inerentes a pesquisa científica. Para os discentes envolvidos, é uma oportunidade de aprendizado diferenciada de desenvolver o espírito investigativo e tornarem-se profissionais capazes de promover a produção de conhecimentos e de contribuir significativamente para o desenvolvimento da sociedade.

Para se candidatar à vaga em projeto de pesquisa para a iniciação científica, você deve procurar um professor orientador em seu curso, demostrando interesse em participar da pesquisa Implementada por este docente, para que ele possa inscrever seu projetonos editais de seleção.

#### <span id="page-25-2"></span>**2.3.5 Regime especial**

Em caso de tratamento excepcional relacionado à frequência obrigatória às aulas, se você estiver amparado pelo Decreto-Lei nº 1.044/69 (portadores de enfermidades), pela Lei nº 6.202/75 (gestantes a partir do 8º mês de gestação) e pela Lei nº 10.421/02 (licença maternidade à mãe adotiva) ou se for militar da ativa a serviço do país, convocado para exercício, você poderá cursar a disciplina em regime especial.

#### <span id="page-25-3"></span>**2.3.6 Monitoria**

A monitoria é uma modalidade de ensino-aprendizagem voltada à formação acadêmica dos alunos regularmente matriculados na Estácio.

Seu objetivo é despertar a vocação pela docência no ensino superior, por meio de atividades ligadas ao ensino, bem como a participação em diversas funções de organização e desenvolvimento das disciplinas dos cursos.

## <span id="page-25-4"></span>**3. Declarações e documentos oficiais**

#### <span id="page-26-0"></span>**3.1 Declarações online**

No Portal do Aluno, você confere quais declarações e documentos oficiais podem ser solicitados. A Estácio possui um sistema de Emissão Digital de Documentos (EDD), por meio do qual você pode (i) fazer o requerimento, (ii) solicitar que o valor do serviço seja cobrado com a sua mensalidade e, em seguida, (iii) a declaração será disponibilizada em seu Portal do Aluno (\*Veja as exceções no Portal do Aluno). Na opção débito, a emissão é automática. Já na opção boleto, é preciso dar baixa do pagamento para que a declaração seja disponibilizada. Nem todas as declarações EDD são cobradas. Verifique a relação no Portal do Aluno.

De acordo com § 3.º do art. 1.º da Lei n.º 11.096, de 2005, a bolsa ProUni refere-se às semestralidades ou anuidades escolares, ou seja, não cobre declarações.

# <span id="page-26-1"></span>**4. Guia Financeiro**

# <span id="page-26-2"></span>**4.1 Mensalidade**

#### <span id="page-26-3"></span>**4.1.1 Cálculo da mensalidade**

A cobrança da mensalidade pode ser por crédito, disciplina ou valor fixo.

Em caso de cobrança por crédito, o valor individual de cada disciplina pode variar em função do número de créditos.

Existem disciplinas que são cobradas por preço fixo. Neste caso, o valor da disciplinavaria de acordo com a quantidade de créditos, alterando a mensalidade conforme as disciplinas escolhidas para aquele semestre. Também existem cobranças em que o preço fixo é por curso. Sendo assim, elas são realizadas independentemente da quantidade de disciplinas matriculadas, como os cursos na modalidade EaD e o curso de medicina, exceto se o número de eletivas ultrapassarem o mínimo a ser cursado.

#### <span id="page-26-4"></span>**4.2 Boleto**

No Portal do Aluno, em informações financeiras, você pode acompanhar as suas mensalidades de cada semestre, emitir o seu boleto digital e efetuar seu pagamento pelo cartão de crédito ou débito.

O seu boleto estará disponível, a partir do dia 20 do mês que antecede o vencimento, no Portal do Aluno.

#### <span id="page-26-5"></span>**4.2.1 Recálculo de boleto**

Ao realizar movimentações em sua grade ou ao solicitar algum serviço acadêmico que enseja a cobrança de taxa, o seu boleto pode ter variações de preço. Mas para que você veja com rapidez e facilidade o valor a ser pago, disponibilizamos a funcionalidade de recálculo de boleto, que está disponível no seu Portal do Aluno.

#### <span id="page-27-0"></span>**4.2.2 Acerto em boletos**

Para pedir a verificação de um boleto emitido com valores indevidos, apresente o requerimento "solicitar análise de boleto" por meio do Portal do aluno (SIA), informe qual o tipo de acerto ou isenção e identifique o boleto.

O ajuste será analisado e lançado em boleto futuro. Se for necessário, agende um atendimento e esclareça suas dúvidas.

#### <span id="page-27-1"></span>**4.2.3 Comprovar pagamento não identificado**

Por meio de requerimento, é possível solicitar a alteração no status de uma mensalidadeque tenha sido paga e não compensada. Você pode apresentar requerimento por meio do Portal do aluno (SIA) e anexar o comprovante de pagamento da mensalidade. No caso de pagamento em duplicidade, o crédito será lançado automaticamente em uma mensalidade posterior.

#### <span id="page-27-2"></span>**4.2.4 Cancelamento de proposta de negociação na internet**

É possível cancelar uma proposta de negociação, deferida ou indeferida, feita Portal do Aluno. Essa prática não se aplica se a negociação foi realizada na secretaria de sua Unidade ou se já efetuou o pagamento da primeira parcela da negociação. Para isso,faça um requerimento para cancelar a proposta de negociação e aguarde retorno.

#### <span id="page-27-3"></span>**4.3 Bolsa e benefícios**

#### <span id="page-27-4"></span>**4.3.1 Lançamento/renovação de bolsa-convênio**

Se você é funcionário ou dependente de funcionário de uma empresa conveniada com a Estácio, você tem até 40% de desconto, enquanto houver vínculo com a empresa, conforme regulamento da IES. Para o lançamento da bolsa, consulte no site da IES a documentação necessária. Você deve apresentar requerimento por meio do Portal do aluno (SIA) para solicitar a bolsa convênio, anexando toda a documentação durante a pré-matrícula, de acordo com contrato de convênio pertinente à bolsa. O desconto será válido a partir do próximo boleto a vencer, após validação da documentação.

A Revalidação da Bolsa Convênio é o processo que o aluno deve realizar para garantir a renovação de sua bolsa. Todo o semestre você deve revalidar para manter o benefício. Esse processo deve ser feito abrindo um requerimento e anexando um documento que comprove o vínculo com a instituição parceira.

**\*Não se aplica ao curso de medicina.**

# <span id="page-28-0"></span>**4.3.2 Bolsas e benefícios para os mestrados e doutorados**

Por incentivo da Estácio, todos os alunos que sejam colaboradores da Estácio, bem como os seus filhos e os seus cônjuges, possuem bolsa desconto de 30% em cursos demestrado e doutorado.

Ex-alunos da Estácio poderão ser beneficiados com desconto de 20% no primeiro semestre de cursos de mestrado e doutorado.

**\* Não se aplica ao curso de medicina.**

#### <span id="page-28-1"></span>**4.4 Financiamentos, DIS e seguro educacional**

#### <span id="page-28-2"></span>**4.4.1 Financiamento público**

O valor da mensalidade do Aluno em regime do Programa de Financiamento Estudantil ("FIES") poderá ser cobrada pela Estácio diretamente do Aluno caso não haja renovação do financiamento e/ou inclusão de disciplinas/créditos, quando aplicável, após a renovação. Será de responsabilidade do Aluno a diferença da semestralidade junto à instituição financeira.

O valor da mensalidade do Aluno em regime de bolsa do Programa Universidade para Todos ("PROUNI") poderá ser cobrada pela Estácio diretamente do Aluno caso não haja a renovação de sua bolsa, de acordo com os critérios previstos pelo PROUNI.

Na hipótese do Aluno ser beneficiário do FIES ou do PROUNI, ou de qualquer outro tipo de financiamento ou bolsa, ficará obrigado a efetuar o pagamento dos valores que não tenham sido objeto de financiamento ou bolsa, ou que ultrapassem os limites impostos no respectivo programa, nas datas de seus respectivos vencimentos, até o término do gozo do benefício obtido e a quitação dos respectivos valores devidos.

Em quaisquer das hipóteses constantes no item 11.3 acima, o Aluno se obriga a apresentar à Estácio, sempre que solicitado, cópia do contrato celebrado entre o Aluno e o ente financiador ou, ainda, de quaisquer comprovantes de cumprimento dos critérios exigidos para gozo dos benefícios.

#### <span id="page-28-3"></span>**4.4.2 Financiamento privado**

**PAR:** o PAR é o Parcelamento próprio da Estácio, totalmente sem juros e sem burocracia,que possibilita o aluno ingressante parcelar suas mensalidades no dobro do tempo do curso. Este benefício está disponível para todo o Brasil e para todos os cursos (exceto medicina), para calouros de graduação Presencial e EAD com metodologia Flex.

**Novo PAR:** Além do pagamento do curso no dobro do tempo e sem juros, o aluno podeter direito a uma bolsa de 30% do valor da mensalidade se apresentar um garantidor/ fiador. Esse é um produto que serve para todas as modalidades (exceto cursos de medicina) e além de poder ser contratado pelos calouros, também pode ser contratado pelos veteranos a qualquer momento do semestre, tudo de forma simples e online direto no Portal do aluno (SIA). **\*Não se aplica ao curso de medicina.**

**Medicina:** Por meio do Santander, os alunos da Estácio, ingressantes e veteranos do curso de medicina, podem contratar o financiamento do semestre direto com o banco,com possibilidade de pagamento no dobro do tempo do curso.

#### <span id="page-29-0"></span>**4.4.3 Diluição Solidária da Estácio – DIS**

Com a DIS, o aluno ingressante a partir de 2020 paga R\$49 (quarenta e nove reais) no(s) primeiro(s) mês(es) de curso. O valor restante é diluído em pequenas parcelas até a conclusão do seu curso, conforme a matriz curricular respectiva.

Caso desejem, os alunos também podem iniciar os seus estudos sem

a DIS, basta solicitar o cancelamento. O programa está disponível em todas as nossas Unidades, exceto para os cursos de medicina, sendo possível antecipar o pagamento integral das suas parcelas diluídas, quando preferir.

**\* Não se aplica ao curso de medicina.**

#### <span id="page-29-1"></span>**4.4.4 Seguro educacional**

No caso da perda de renda do seu responsável financeiro, a Estácio te ajuda a continuar estudando, com o benefício do seguro educacional por meio do lançamento de créditos por até seis meses. Ele é gratuito e está disponível para todos os alunos de graduação nas modalidades presencial e EAD.

#### <span id="page-29-2"></span>**5. Definições financeiras**

Compreenda exatamente o que significa semestralidade, mensalidade e outrosimportantes termos financeiros usados pela Estácio.

# <span id="page-29-3"></span>**5.1 Semestralidade**

Corresponde às prestações de serviços educacionais oferecidos a você, que está regularmente matriculado. O valor da semestralidade é desdobrado em seis mensalidades, conforme entrada e modalidade de ensino abaixo:

Presencial: 1º semestre – janeiro a junho; e 2º semestre – julho a dezembro.

EaD: conforme a periodicidade de sua entrada – (i) janeiro a junho; (ii) abril a setembro (iii) julho a dezembro; ou (iv) outubro a março.

O valor da mensalidade será baseado no número de disciplinas ou créditos que você vier a se matricular. Para isso, deve ser respeitado o limite mínimo de quatro disciplinas a serem cursadas, no 1º período, exceto para os casos de cobrança por preço fixo, em que serão cobradas seis mensalidades fixas. Consulte a sua unidade sobre a prática desta modalidade.

#### **É importante saber:**

Os valores das prestações dos serviços educacionais para cada ano letivo serão divulgados de acordo com a legislação vigente.

As mensalidades têm vencimento no dia 5 de cada mês, inclusive a matrícula. Em algumas Unidades, essa data pode variar. Para o curso de medicina, os vencimentos podem ser nos dias 5, 10 ou 15 de cada mês.

As mensalidades não quitadas, até a data de vencimento, serão cobradas com os devidos acréscimoslegais, observadas asregras do contrato de prestação de serviços educacionais.

A ausência ou abandono não dão direito à restituição dos valores pagos, nem o exime do pagamento das mensalidades vencidas.

# <span id="page-30-0"></span>**5.2 Matrícula acadêmica e financeira**

Para realizar a matrícula acadêmica, você deve estar sem débitos anteriores. No ato da matrícula os débitos existentes devem ser pagos ou negociados integralmente. Além disso, os valores são devidamente corrigidos com os acréscimos legais. O pagamento com cheque só terá validade após compensação. Será cobrado, a título de matrícula financeira, o valor equivalente a uma mensalidade nos meses de janeiro, abril, julho ou outubro, conforme a data do seu período de entrada e renovação da matrícula.

#### <span id="page-30-1"></span>**5.3 Pré-matrícula**

Inicia, geralmente, no quarto mês de cada semestre letivo. Alunos ativos da graduação tradicional e tecnológica, das modalidades presencial e EaD (salvo exceções informadas no regulamento da campanha em vigor) podem participar da campanha, quando houver, até data fim estipulada no calendário acadêmico.

O objetivo da pré-matrícula é proporcionar à coordenação do seu curso uma visão antecipada da demanda de disciplinas para o próximo semestre letivo e, assim, servir de base para a confecção de uma oferta que atenda ao maior número de alunos possível, por isso é importantíssimo dar o aceite na pré-matrícula.

A pré-matrícula não tem custo e não efetiva a sua renovação de matrícula, é apenas uma forma de ajudar no planejamento do seu semestre seguinte! **Por isso não deixe de aceitar a** 

## **sua pré-matrícula! (Aceitar o contrato educacional do próximo semestre).**

O aluno que der aceite na pré-matrícula/contrato de prestação de serviços educacionais e efetuar o pagamento do boleto de renovação terá sua matrícula renovada, mediante a inclusão de disciplinas, conforme calendário acadêmico, disponível em seu Portal do Aluno.

Caso não queira renovar a matrícula, agende atendimento na Unidade para realizar a entrevista de trancamento de matrícula/cancelamento de matrícula/ transferência externa.

# <span id="page-31-0"></span>**5.4 Renovação de matrícula**

Após a pré-matrícula e o período de escolha de disciplinas na Lista de Desejos e o término do semestre, acontece a enturmação (processo de enturmação automática) onde o sistema aloca os alunos, nas ofertas disponíveis. Caso não seja possível a alocação em todas as disciplinas, o sistema atribuirá outras disciplinas constantes na matriz curricular.

Alguns fatores influenciam a enturmação você pode não ser alocado em alguma disciplina caso não haja quórum suficiente para abrir uma turma ou se a mesma estiver com número de vagas esgotadas.

Após a enturmação, começa a renovação de matrícula. Neste período, você pode reorganizar a sua grade de horários no portal RENOVA, desde que tenha realizado as etapas da renovação: ter dado o aceite no contrato educacional, ter efetivado o pagamento do boleto de renovação de matrícula e estar adimplente com as mensalidades retroativas. Após essas etapas, ocorrerá a sua enturmação nas disciplinas do semestre, conforme calendário acadêmico, disponível em seu Portal do Aluno. A partir daí, é possível realizar a movimentação da sua grade conforme seu planejamento acadêmico para o semestre.

**Atenção:** seu boleto de renovação é espelho do seu último boleto do semestre anterior e isso não significa que será o valor da sua mensalidade do semestre corrente. É importante você entender que a cobrança é realizada de acordo com a quantidade de créditos de cada disciplina e toda movimentação realizada na sua grade pode gerar um crédito ou débito no segundo boleto do semestre, dependendo do número de disciplinas/créditos que você incluir no seu semestre corrente.

O valor aproximado de cada crédito, você consegue identificar no seu boleto do semestre anterior e a quantidade de créditos que cada disciplina possui, dentro da sua grade curricular, no Portal do aluno. Dessa forma você consegue se planejar e ter um valor estimado de como ficará a sua mensalidade no semestre.

Se você for bolsista ProUni, a bolsa será renovada, caso tenha sido aprovado em pelo menos

75% das disciplinas cursadas no semestre anterior. No caso de FIES, quem não concluir o aditamento dentro do prazo, serão cobradas as mensalidades do semestre.

Com a efetivação da renovação de matrícula, observadas as regras previstas no contrato de prestação de serviços educacionais, você receberá, mensalmente, os boletos de cobrança referentes ao semestre renovado. Se você desejar trancar ou cancelar matrícula, estará sujeito às regras vigentes do processo de cancelamento/trancamento (ver itens 2.2.9 e 2.2.10).

# **Relembrando:**

- Para efetivar sua renovação é necessário: dar aceite no contrato educacional de prestação de serviços, pagar o boleto de renovação (que é espelho do último boleto do semestre anterior) e ser enturmado (realizar a inclusão de disciplinas em sua grade).

- Se você for bolsista ProUni ou tiver FIES, fique atento às regras dos programas.

- Caso você tenha optado pelo parcelamento PAR ou Novo PAR no semestre anterior e queira seguir com o benefício, acesse o Portal do Aluno e faça sua renovação/adesão.

# <span id="page-32-0"></span>**5.5 Renova**

**O portal RENOVA** é a sua plataforma de renovação, onde você conseguirá dar o aceite no contrato, alterar sua grade de disciplinas, consultar horário, consultar onde será sua aula e pagar o boleto de renovação e mensalidade, tudo de forma simples e fácil.

E durante a pré-matrícula dando o aceite no contrato você poderá escolher quais disciplinas quer cursar no próximo período através da lista de desejos! Acesse a plataforma renova através desse link:

**link: [http://renova.estacio.br](http://renova.estacio.br/) e digite seu número de matrícula e senha do SIA.**